## 1. FCC ID is applied by E-label on device.(Carrier A)

|                                      | ări 56% 💼 | ] |                                                                                          | ări 56% 💼 | _ |                                        |                                                                                            |   |
|--------------------------------------|-----------|---|------------------------------------------------------------------------------------------|-----------|---|----------------------------------------|--------------------------------------------------------------------------------------------|---|
| Settings                             | Q :       |   | ← System                                                                                 |           |   |                                        |                                                                                            | 5 |
| Volume, Ringtone, Notification sound |           |   | Language & input                                                                         |           | 1 | <ul> <li>Regulatory &amp; s</li> </ul> | afety                                                                                      |   |
| System                               |           |   | Regulatory & safety<br>Looking for something of<br>Location<br>Accounts<br>Shortcut keys |           |   | uni<br>FCC II                          | Europe<br>C C C C C<br>C C C C C<br>C C C C C C<br>C C C C C C C C C C C C C C C C C C C C |   |
|                                      |           |   |                                                                                          |           |   |                                        | this wireless eq                                                                           |   |
| System updates                       |           |   |                                                                                          |           |   | $\lhd$                                 | 0                                                                                          |   |
| $\triangleleft$ $\circ$              |           | 1 |                                                                                          |           |   |                                        |                                                                                            |   |

[Step 1]

# [Step 2] FCC ID

| E-Label display |                              |  |  |  |
|-----------------|------------------------------|--|--|--|
| Step 1          | Select Setting               |  |  |  |
| Step 2          | Select System                |  |  |  |
| Step 3          | Select Regulatory and safety |  |  |  |

## 2. FCC ID is applied by E-label on device. (Carrier B)

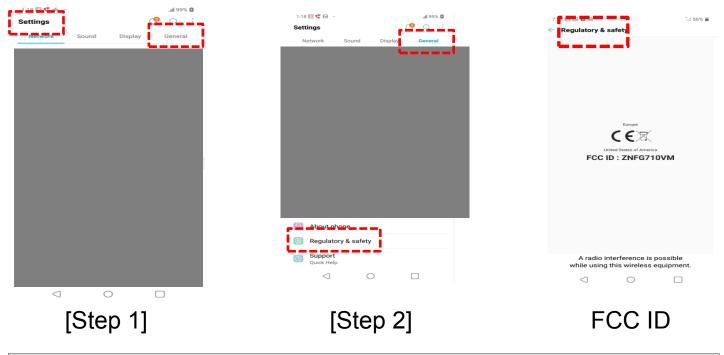

| E-Label display |                              |  |  |  |
|-----------------|------------------------------|--|--|--|
| Step 1          | Select Setting               |  |  |  |
| Step 2          | Select General               |  |  |  |
| Step 3          | Select Regulatory and safety |  |  |  |

#### Description of E-label on the ZNFG710VM

2. FCC ID is applied on packaging.

# 3. Instruction of E-label on the user manual1) Carrier A

#### Regulatory Information (FCC ID number, etc.)

For regulatory details, go to Settings > System > Regulatory & safety.

## 2) Carrier B

# Regulatory Information (FCC ID number, etc.)

For regulatory details, go to **Settings** > **General** > **Regulatory** & **safety**.